## **Sisukord**

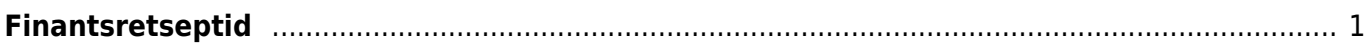

## <span id="page-2-0"></span>**Finantsretseptid**

## RAAMAT > Seadistused > Finantsretseptid

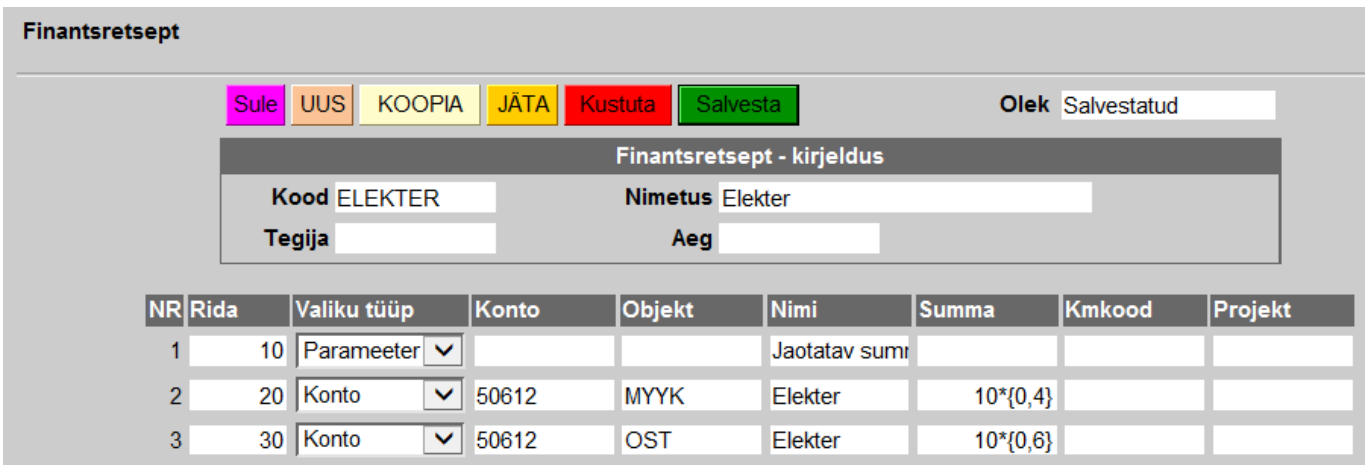

See on näite retsept, kus siis objektide kohal peaks ikkagi olema teie objektid ja nimi vastavalt sellele, mis teil vajalik, aga põhimõte on selline. Protsendimäär on see, mis on märgitud "summa" lahtrisse. "10" tähistab seal esimese rea numbrit ja sulgudes on siis 0,4=40%.

Retsepti saab kasutada nii, et peale kande päise täitmist tuleb vajutada nuppu "Aseta retsept": Seejärel avaneb retseptide valik. Sealt tuleb valida sobiv retsept koodi peale klikates, mille järel avaneb järgmine aken:

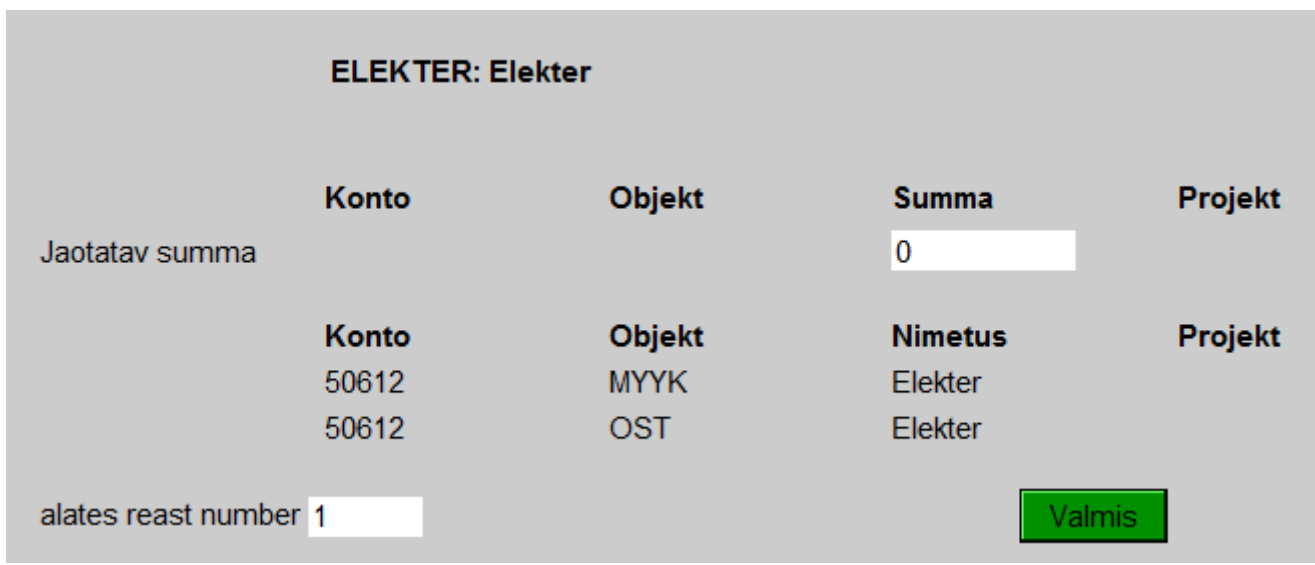

Siin "Summa" lahtrisse tuleb märkida kogu summa, mis vastavalt retseptis määratud objektidele ja protsendimääradele peab jagunema ridadele. Viimaseks vajutada nuppu "Valmis".

From: <https://wiki.directo.ee/> - **Directo Help**

Permanent link: **[https://wiki.directo.ee/et/fin\\_retsept?rev=1438252123](https://wiki.directo.ee/et/fin_retsept?rev=1438252123)**

Last update: **2015/07/30 13:28**